**OFFICE DE L'ENVIRONNEMENT** DOMAINE FORÊTS ET DANGERS NATURELS

> Chemin du Bel'Oiseau 12 Case postale 69 CH-2882 Saint-Ursanne

t +41 32 420 48 00 f +41 32 420 48 11 secr.env@jura.ch

## Utilisation du Géoportail

La [couche thématique](https://geo.jura.ch/s/Rrls) sur les arbres remarquables permet de visualiser l'emplacement des arbres remarquables mais également d'autres informations touristiques, notamment :

- Les arrêts de transport public
- Les sentiers touristiques thématiques (itinéraires pédestres, vélo, trottinette, cheval)
- Les places de parc
- Les emplacements de places de pique-nique et de cabanes forestières

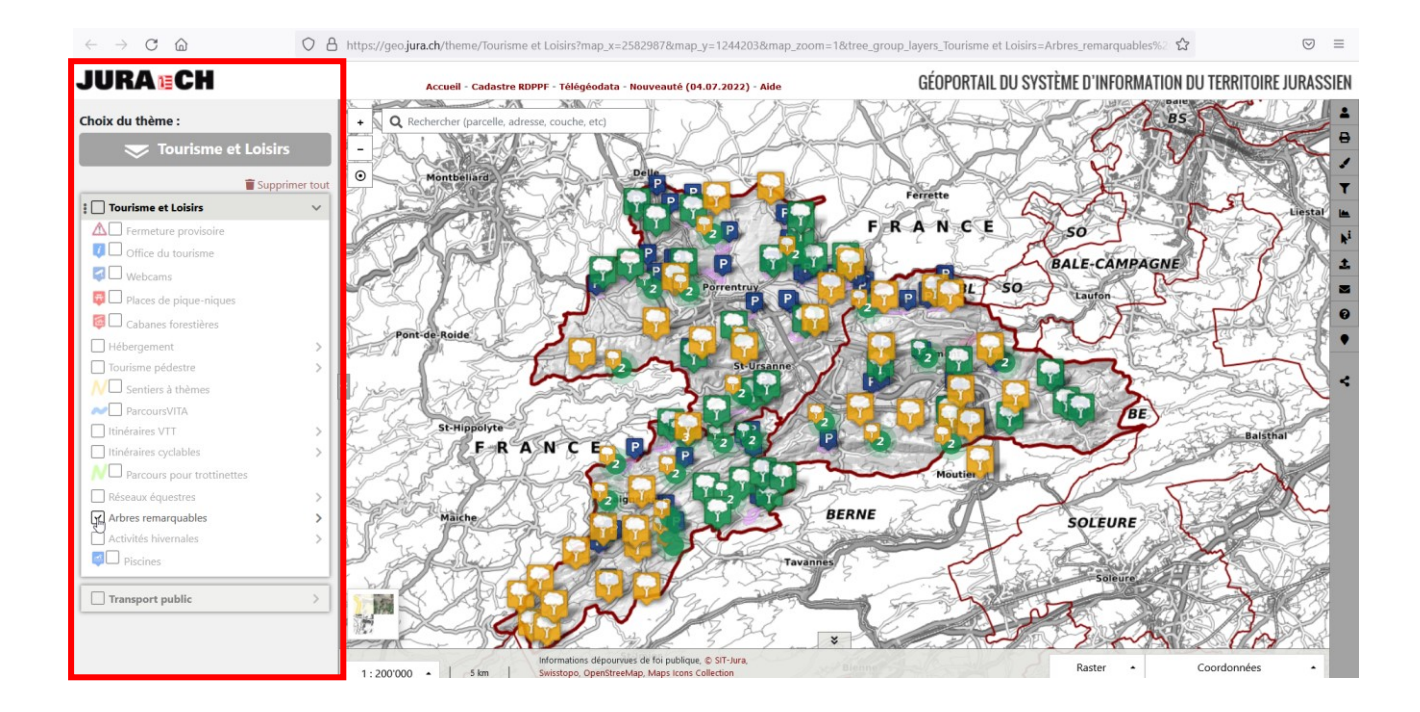

Afin de bénéficier des informations dont vous avez besoin, il suffit de cliquer dans le carré concerné dans le panneau latéral de gauche (cf. encadré rouge ci-haut).

Certains thèmes peuvent être déroulés pour révéler différents sous-thèmes lorsqu'une flèche est présente à côté du nom comme dans l'exemple ci-dessous :

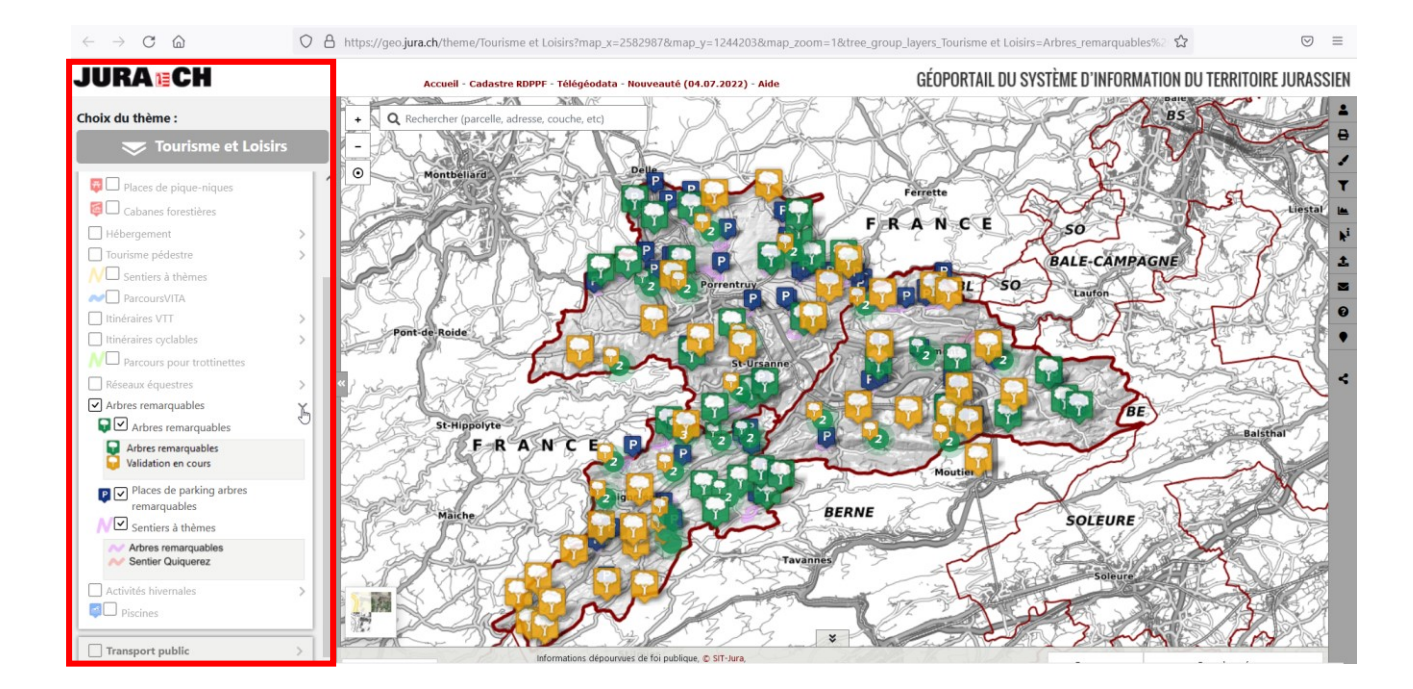

Pour changer le fond de carte, il faut cliquer sur le carré en bas à gauche sur la carte :

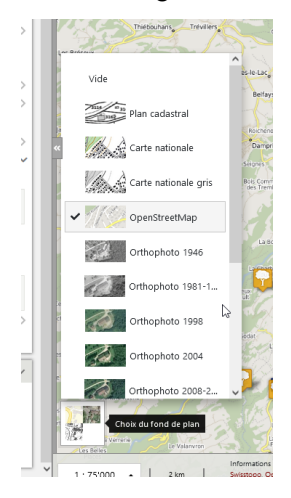

Attention : l'Orthophoto 2020 fonctionne par transparence et est déjà sélectionnée. Pour l'afficher, il suffit d'augmenter sa visibilité avec la barre horizontale qui figure dessous :

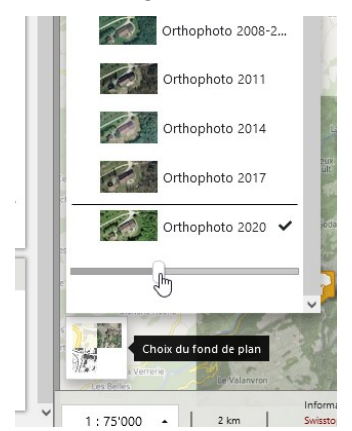

En cliquant ensuite sur un objet, on peut obtenir certaines informations. En ce qui concerne les arbres remarquables, cela permet d'accéder à la fiche descriptive correspondante :

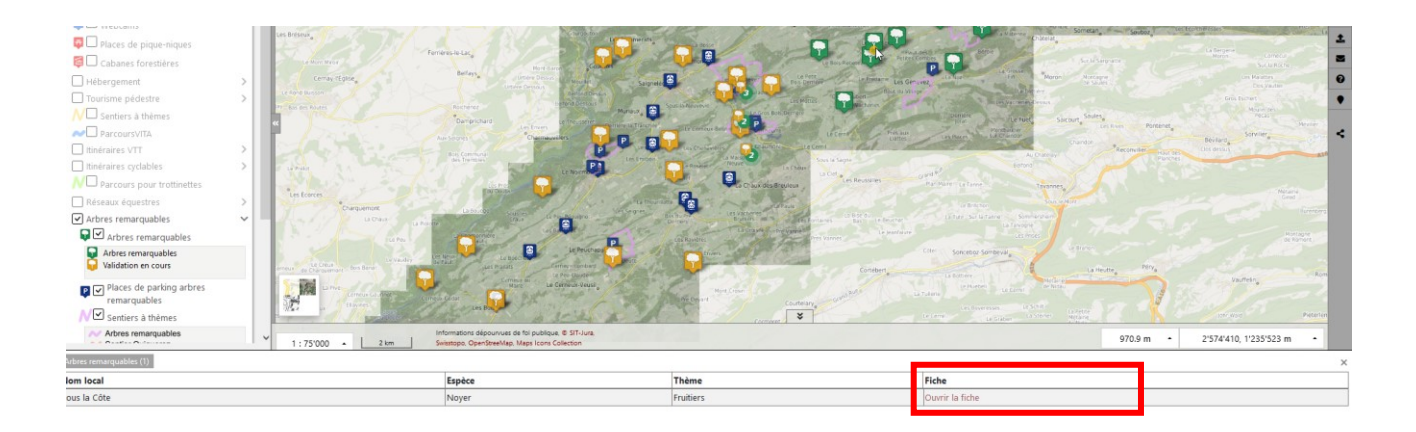

Il est également possible de connaître les arrêts de transports publics de la même manière et accéder au site des CFF afin de consulter les horaires :

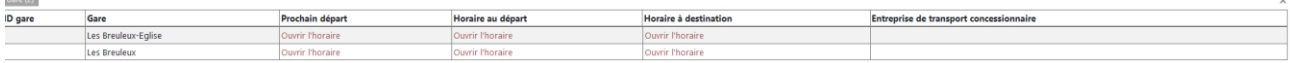

Ì.